# *CanvasMan*<sup>ä</sup>

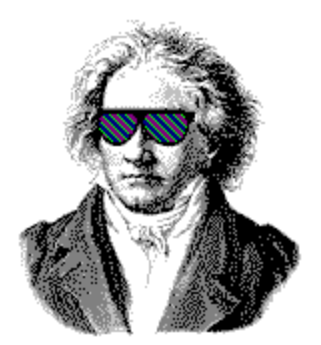

#### *SOUNDCanvas* Editor/Librarian For *Microsoft Windows 3.1* Copyright Ó Jeff Cazel, 1992-1993 — All Rights Reserved

*CanvasMan* is a complete patch editor and librarian program for **Roland**'s *GS* synthesizers (*SOUNDCanvas SC–55***,** *SCC–1***,** *SC–155***,** *JV–30* and many others). *CanvasMan* provides true MIDI multitasking—you can run it by itself, while you jam with *Band-In-A-Box*, or while you sequence with *Cakewalk*. The wait is over for an easy-to-use ed/lib that takes full advantage of *Windows'* built-in multimedia capabilities.

*CanvasMan* can play your MIDI files as you edit—you'll hear your changes instantly in the context of your own musical projects! It saves its patch data in standard binary format (also called *"MIDIEX"* format) so you can store patches with your sequences or as stand-alone banks. You can even create your own single- and multi-part sounds for easy future recall! Finally, *CanvasMan* gives you complete control over all Global, Part, and (*soon!*) Drum parameters. For a complete list of *CanvasMan's* main features, see page 3.

*CanvasMan* has a DOS sibling—the *SongCanvas<sup>™</sup>*. All patch and multi-part sound files are interchangeable between the two programs, including **Parker Adams**' *SongCanvas Multi-Part Sounds* currently advertised in *Keyboard* and *Electronic Musician.* The *SongCanvas* is available as **SC3.EXE** on *CompuServe's* **MIDIFORUM** in library 7.

**Quick Start** information is on page 2. But please read this entire document after you've played with *CanvasMan*

#### **System Requirements**

- ❶ *Microsoft Windows 3.1*, mouse, VGA monitor
- ❷ MIDI interface with a *Windows 3.1* driver
- ❸ **Roland** *GS* synthesizer

## *CanvasMan* **Quick Start**

❶ **Setup** *CanvasMan*—On the *Windows* **Program Manager** screen, select **File** and then **Run...**. This will display the **Run** dialog box. Your cursor will be positioned at **Command Line**.

If you have a *CanvasMan* diskette in drive **A:**, type **A:SETUP <Enter>**

If you have a *CanvasMan* diskette in drive **B:**, type **B:SETUP <Enter>**

If you found *CanvasMan* on a bulletin board, type the path to **SETUP.EXE** (e.g., **C:\DOWNLOAD\TEMP\SETUP**) and press **<Enter>**

Follow the instructions on the screen.

❷ **Start** *CanvasMan*—Double-click on the dark Beethoven icon to start *CanvasMan*

- ❸ **Setup MIDI Ports**—Select **Setup–MIDI Ports** from *CanvasMan's* menu. Follow the on-screen instructions and note the following:
	- The sequence of output ports determines which ports your MIDI files play on; this is important if you have/use multi-port MIDI files. Since most of us don't, you can probably simply choose your listed interface as output port #1. If you can avoid using the *MIDI Mapper*, you should do so—you cannot open it for multiple concurrent output (see **MIDI Multitasking** on page 7 for more information).
	- *Windows* does not allow more than one program to use an input port at the same time. Thus, if you plan to run *CanvasMan* at the same time as another MIDI program that supports MIDI Thru, you should not select an input port. If you run it at the same time as the *WinJammer* sequencer program, however, you can select an input port since *CanvasMan* uses *WinJammer's* MIDI I/O facility. See **MIDI Multitasking** on page 7 for more information.

### *CanvasMan* **Features**

- Supports many *GS* synthesizers—*SCC–1, SC–55, SC–155, JV–30, and more!*
- Saves patch data as the smallest possible *MIDIEX* file (registered version only) store your patches within your sequences and/or by themselves
- Plays MIDI Format Files ("standard MIDI files") while you edit—you hear your changes immediately!
- Full data file compatibility with the *SongCanvas*
- Creates multi-part sounds for import into your patches
- Lets you drag and drop MIDI files onto the main window for immediate playback
- Context-sensitive online help and user manual

See page 8 for more details on future enhancements.

### **If You're Entitled to** *CanvasMan* **For Free...**

If you registered the *SongCanvas* within the 'free *Windows* version' time frame, please run **Setup-Register** and enter the **Name**, **Address** and **User Code** from your *SongCanvas* **Registration Letter**. This will register your copy of *CanvasMan*.

As with the *SongCanvas*, your licensing agreement prohibits you from giving your **Registration Information** to anyone. Thank you for cooperating and for having faith in early versions of the *SongCanvas*.

### **Files Included**

#### *Program*

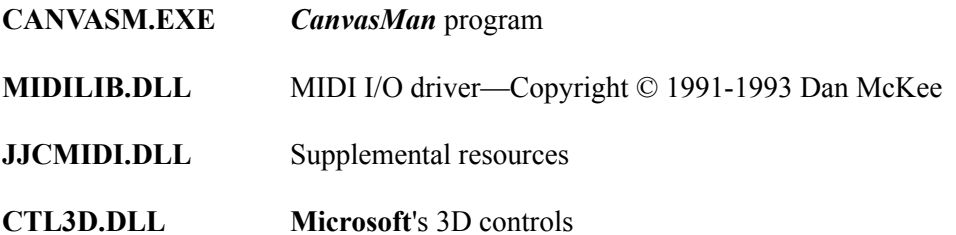

(Note to power users: *CanvasMan's* **SETUP** program puts **\*.DLL** into *Windows'* **SYSTEM** directory. It will not overwrite an existing DLL unless *CanvasMan's* version is more current. If you run into strange problems, check *Windows'* root directory—someone else's SETUP program may have erroneously put now out-of-date DLLs there.)

#### *Documentation / Supplemental*

- **CANVASM.WRI** This file. *Windows 3.1 Write* format.
- **ORDER.WRI** Order/registration form
- **CANVASM.III** Optional—full *CanvasMan User's Manual. PCL5* format. **CANVASM.III** is formatted as a ready-to-print file for the *HP Laserjet Series III* printer (and any compatible using *HP's Printer Control Language v5 (PCL5))*. This format saves disk space—the linked graphic objects mushroom the *WinWord* file size to over 1.5 MB!

If you, your spouse or your office has a *PCL5* printer with at least 2MB of memory, you can print the file by typing:

#### **COPY /B CANVASM.III PRN <Enter>**

(You will probably want to reprint the manual on the reverse side of the first copy to create an "official" duplexed manual.)

**Note:** To minimize download time for those without *PCL5* printers, I've uploaded **CANVASM.III** as a separate file. Look on *CompuServe's* **MIDIFORUM** in library 11 for the file **CANMAN.ZIP**. *THIS FILE IS NOT YET AVAILABLE!*

*CanvasMan* Introduction—page 4 of 8

### **Shareware / Ordering Information**

*CanvasMan* is not a free program—it is shareware. The shareware concept allows you to evaluate a program to determine what it's worth to you, and then buy it if you are going to use it. If you still use it after three weeks, register ("buy") *CanvasMan* by sending me \$59 US (\$49 before June 1, 1993). If you don't think *CanvasMan* is worth it, please let me know why—I'll see if I can satisfy you with the next version.

Registered users can access the enhanced features of the program and download free updates to future shareware versions of *CanvasMan*.

Please send orders and/or suggestions to: **Jeff Cazel**

**13265 SW Cottontail Beaverton, OR 97005 USA**

The **ORDER.WRI** file is a ready-to-print order form. The **SETUP** program created an icon for it. Double-click on the icon and then select **File**–**Print** to print the form. **ORDER.WRI** also explains how *CompuServe* users can register online.

### **More Legal Stuff**

*CanvasMan* is a copyrighted program—you may not change it in any way. The official **CANVAS.ZIP** archive displays **Authentic files Verified! #VHI634 Jeff Cazel** above your DOS prompt upon dearchiving—be sure to look for it! You may freely distribute *CanvasMan (please do so!)* as long as you include the unmodified **CANVAS.ZIP** and you charge no money except for a maximum copying fee of \$10 US.

Jeff Cazel hereby disclaims any and all warranties relating to this software and documentation both express and implied, including any merchantability or fitness for a particular purpose. Jeff Cazel will not be liable for any incidental, consequential, indirect or similar damages due to loss of data or any other reason. The person using the software bears all risk as to the quality and performance of the software.

Upon registering, you will receive a letter with your personal **Registration Information**. Jeff Cazel strictly prohibits you from giving this **Registration Information** to anyone in any format whatsoever. Distributing this information–on paper or electronically–voids your license.

Brands, companies and product names mentioned are trademarks or registered trademarks of their respective holders. The mentioning of these names is meant solely for identification purposes and is in no way meant to constitute an endorsement of Jeff Cazel or his products by these companies.

Jeff Cazel has made every effort to ensure that *CanvasMan* is as clean and free of bugs as possible. However, no program can ever be guaranteed to be free of all defects.

*CanvasMan*, *SongCanvas*, *Rhodes Warrior* and the bespectacled Beethoven are trademarks of Jeff Cazel.

### **How to Contact Me**

The fastest way to contact me is via *CompuServe* messages to my userID #72461,3345. I scan the DOS and *Windows* sections in the **MIDIFORUM** at least daily unless I'm on vacation. You can also send me private electronic mail at that *CompuServe* address. Finally, you can send US Mail to the address on page 5.

### *SongCanvas* **File Compatibility**

*CanvasMan* changed the *SongCanvas's* **.SCD** and **.MPS** file layouts to provide better data validation. Though *CanvasMan* can read old *SongCanvas* data, it saves data in this new format. Old versions of the *SongCanvas* cannot handle this format. However, *SongCanvas v2.2* and above can read and write this format. In sum, then, you should be sure to upgrade to *SongCanvas v2.2* if you plan to switch between the programs. You will not lose any of your work. Of course, *versions 2.2* and above are free to registered *SongCanvas* users—simply download them from your favorite bulletin board.

### **Wrap Up**

I truly hope you enjoy *CanvasMan*. Please help me distribute this program as widely as possible by making sure all your favorite bulletin boards have a copy. Look for future enhancements coming soon to a BBS near you.

> Jeff Cazel April 14, 1993

Very special thanks to Dan McKee for his *Windows* programming expertise and help in integrating his **MIDILIB.DLL** into *CanvasMan*

*CanvasMan* Introduction—page 6 of 8

### **MIDI Multitasking**

I believe *Windows* is vastly superior to DOS for MIDI mainly due to its capability of running multiple MIDI programs at the same time. You maximize this capability by using MIDI drivers that allow multiple concurrent output ("multi-open").

Multi-open drivers, for example, allow you to change patch settings on your *SOUNDCanvas* with *CanvasMan* at the same time you play a song in *Band-In-A-Box*. Note that the *MIDI Mapper* does not allow multi-opens. Note also that **no** input drivers support multi-open use. This is why you should select **none** as *CanvasMan*'s input port if your sequencer is recording.

- The **MPU-401** driver that comes with *Windows 3.1* does not allow multiple concurrent output. However, **Twelve Tone Systems** (maker of *Cakewalk Professional for Windows*) has created a better **MPU-401** driver that does allow this. If you already run *Wincake* with an **MPU-401**, you should already have this driver installed. If you don't have the driver, you can get it in *Wincake's* demo (from probably any MIDI-oriented BBS). (On *CompuServe*, grab **WDEMO.TXT** and **WDEMO.ZIP** from library 3 in the **MIDIAVEN** forum. Be sure to read **WDEMO.TXT** before unZIPping **WDEMO.ZIP**.)
- Note finally that *CanvasMan* uses *WinJammer*'s MIDI I/O facility (**MIDILIB.DLL**); for the purpose of this discussion, *WinJammer* and *CanvasMan* are one program. Thus, when running *CanvasMan* and *WinJammer* together, you should specify an input port. Because *WinJammer* and *CanvasMan* share the DLL, however, you cannot edit patches in *CanvasMan* while *WinJammer* is recording and/or playing.
- Understanding these concepts is probably the most confusing aspect of *Windows* MIDI. Please feel free to post questions on *CompuServe*.

### **Future Enhancements!**

You will see several enhancements to *CanvasMan* that move it beyond the *SongCanvas:*

- Complete context-sensitive online help and user manual
- More keyboard support—*CanvasMan* currently requires a mouse for almost all data entry. I will allow keyboard entry where it makes sense to do so.
- **Drum Editing**—you will be able to edit drum kits and store them as separate files.

\* \* \* \* \* \* \* \* \* \* \* \* \* \* \* \* \* \* \* \* \* \* \* \* \* \* \* \* \* \* \* \* \* \* \* \* \* \* \* \* \* \* \* \* \* \* \* \* \* \* \* \* \* \* \* \* \*

Registered users can always download the latest shareware versions from *CompuServe* and other bulletin boards. Except for any BBS charge, these will be free.

I am always open to your suggestions for future improvements. Please keep those ideas coming!

### *CanvasMan* **History**

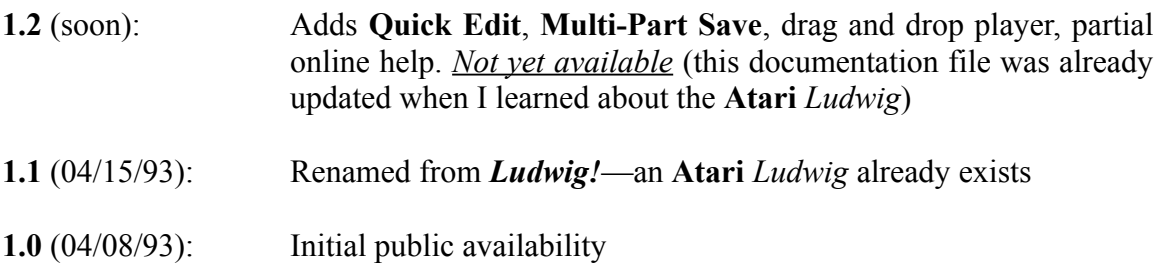